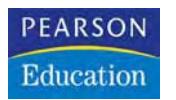

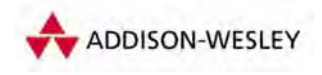

**Christoph Künne**

# **Digitale Negative: Camera Raw**

**Photoshop-Basiswissen Band 4 Edition DOCMA**

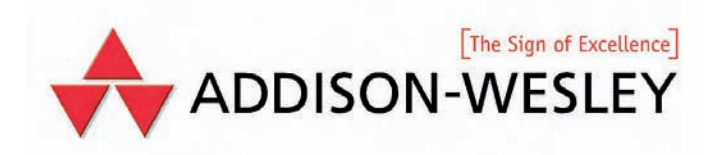

## **Was bringt Raw?**

Mit Raw-Dateien zu arbeiten ist wie eine Neuentdeckung der (Digital-)Fotografie. Analog arbeitende Fotografen finden Abläufe vor, die an ihre Erfahrungen anknüpfen. Erfahrene Bildbearbeiter dagegen müssen ein wenig umdenken.

**Was ist so besonders** an der Raw-<br>Fotografie? Ist Raw nicht ein-<br>format? Solche Fragen stellen vor allem Fotografie? Ist Raw nicht einfach nur ein weiteres Datenformat? Solche Fragen stellen vor allem Fotografen. Zwar können ihre Kameras im Raw-Format arbeiten, sie selbst aber haben oft noch nie ernsthaft mit Raw-Bildern experimentiert. Ihre Verweigerungshaltung hat meist zwei einfache Gründe: Erstens sind Raw-Daten größer als JPEGs, es passen also weniger Bilder auf die Speicherkarte. Zweitens musste man früher, um das Raw-Format zu nutzen, zusätzliche, komplizierte Software der Kamerahersteller auf dem Computer installieren.

Heute gibt es 1-Gigabyte-CF-Karten schon für weniger als 50 Euro. Photoshop CS2 unterstützt ebenso wie Photoshop Elements 3 die meisten Kameramodelle in puncto Raw. Und man erhält mit dieser Technik ohne Kamera-Update bessere Bilder. Aus diesen Gründen setzt bei den meisten Fotografen das Interesse an den "digitalen Negativen" endlich ein.

Gerade einige Digitalprofis zögern trotz besseren Wissens, ins Raw-Lager zu wechseln, weil die Verarbeitung von Rohdaten anders funktioniert als die Abläufe mit

Standardformaten. Schlimmer noch: Es scheint sogar viel Zeit raubender zu sein und die Ergebnisse wirken auf den ersten Blick oft schlechter.

## **Raw-Daten**

Obwohl Bilder mit derselben Kamera aufgenommen werden, liefern Raw-Fotos mehr Bilddetails als JPEGs oder TIFF-Dateien, weil Raw-Aufnahmen alle Informationen enthalten, die der Bildsensor bei der Aufnahme erfasst. Um ein Bild in Endformaten wie JPEG oder TIFF auszugeben, nimmt die Kamera nach der eigentlichen Aufnahme mit ihrer internen Bildverarbeitung mehrere Korrekturberechnungen vor. Zunächst wird die gemessene Farbtemperatur per Weißabgleichskurve auf das Bild angewandt. Danach gleicht die Software den Schärfemangel aus, der mit der CMOS-Technik einhergeht. Er entsteht, weil bei der Bilderfassung ein Graustufen-Chip die Farbinformation liefert, die auf den Farbfilter aufgedampft sind. Dieser Kunstgriff macht es nötig, dass 66 Prozent der Bildinformation nachträglich interpoliert werden müssen. Im Ergeb-

nis führt das zu unscharfen Kontrastkanten, die einer nachträglichen Schärfung bedürfen. Anschließend rechnet die Kamera ihre Fotos "knackig". Damit die Bilder für den Betrachter besser aussehen, verstärkt sie die Farbkontraste und erhöht die Sättigung. Je schlechter die elektronischen und optischen Kamera-Komponenten sind, desto mehr muss die Kamera softwareseitig nachbessern. Zum Abschluss der Umrechnung werden die Ergebnisse ins Zielformat konvertiert. Beim Umwandeln nach TIFF wird nur die 12-Bit-Farbauflösung in den 8-Bit-Farbraum gewandelt. Das ist bei High- und Low-Key Bildern ärgerlich, in den meisten Fällen aber kein ernstes Problem. Die JPEG-Kompression vernichtet dagegen zusätzlich Bilddetails, um Speicherplatz zu sparen. Raw-Bilder werden in der Kamera im Vergleich dazu kaum nachberechnet. Die Datei enthält nur die unaufbereiteten Daten des Bildsensors. Entsprechend kommt sie gegenüber einem TIFF mit relativ wenig Speicherplatz aus, da nur die Informationsmenge eines Kanals anstatt von drei Farbkanälen gespeichert werden muss. So belegt eine Raw-Datei aus einem 6-Megapixel-Chip rund sechs bis sieben Megabyte Speicher gegenüber den 18 Megabyte des späteren Gesamtbilds. Alle zusätzlichen Werte, etwa zum Weißabgleich, zur Farbkorrektur oder zur Kontrastverstärkung, sind nur als EXIF-Information mitgespeichert.

### **Vom Bild zum Workflow**

Beim Konvertieren des Raw-Fotos kann der Fotograf auf fast alle Aufnahme-Parameter nachträglich Einfluss nehmen. Ausgenommen bleiben natürlich die physikalischen Grundbedingungen wie die Lichtsituation, die Brennweite, die Blende oder die Verschlusszeit. Er findet also Korrekturoptionen, die weit über das hinausgehen, was früher im Labor machbar war – und er muss dabei nicht mehr im Dunkeln werkeln. Stattdessen sitzt er bei Tageslicht am "Leuchtkasten" und "entwickelt" mittels einfach zu bedienender Schieberegler unterschiedliche Fassungen seines Fotos.

Das gilt im Prinzip natürlich auch für die anderen Bilddatenformate. Raws bieten allerdings für Fotografen der alten Schule bei der Nachbearbeitung angenehme Nebenaspekte: Zunächst einmal lässt sich das Raw-Format nicht überschreiben. Man kann als Anwender zwar die Einstellungsparameter verändern, doch wirken sich Einstellungsänderungen – abgesehen von der Darstellung – nicht auf die zugrunde liegende Bildinformation aus. Durch diese Eigenschaft kann das Raw nicht versehentlich überschrieben, verkleinert oder verlustbehaftet komprimiert werden. Man gewinnt aus dem Original wie bei Filmmaterial unterschiedliche "Abzüge". So entstehen Bildversionen, je nach Verwendungszweck für die Ausgabe im Labor, auf dem Fotodrucker, fürs Internet, für den Offsetdruck oder zur Weiterbearbeitung in Photoshop.

Spezielle Raw-Konverter – wie zum Beispiel die Software C1 von Phase One – verbinden diese "Foto-Entwicklung" mit einem Bildmanagementsystem, das bei der Verwaltung der Abzüge weiterhilft. Die Ergebnisse lassen sich in einem Arbeitsgang von der Kamera oder von einer Speicherkarte auslesen, neu benennen, nach IPTC-Konventionen beschriften, in verschiedene Zielformate konvertieren, skalieren, hinsichtlich der Auflösung und der Farbtiefe für die Ausgabe abstimmen, mit ICC-Farbraumprofilen versehen, direkt in Unterverzeichnisse ablegen und/oder mit einem Wasserzeichen kennzeichnen. All das funktioniert mit Einzelbildern ebenso wie im Stapelbetrieb. Seit der neuesten Version CS2 kann Photoshop fast denselben Funktionsumfang abdecken.

## **Nutzen für Fotografen**

Fotografen mit einem hohen Aufkommen an Bildern profitieren von derartigen Workflows in mehrfacher Hinsicht. Sie behalten die größtmögliche Kontrolle über die Art und Weise, wie ihr Bild abgestimmt wird. Das lässt sich am ehesten mit einem Fachlabor vergleichen, bei dem man mit einem sehr fähigen Laboranten zusammenarbeitet – nur ohne Zeitverlust und Kommunikationsprobleme. Hinzu kommen Funktionen, die es erlauben, Farbrauschen zu reduzieren, Farbsäume auszugleichen oder Objektiv-Vignetten zu beseitigen. Außerdem lassen sich Aufnahmen eines Auftrags mit wenigen Klicks in verschiedene Tiff-Fassungen bringen. Wer für den Kunden gleichzeitig JPEG-Previews erstellen will, kann diese direkt per E-Mail verschicken beziehungsweise auf eine Website ins Netz laden.

Hat man sich ein wenig in die Technik eingearbeitet und ist Experimenten gegenüber aufgeschlossen, kann der Raw-Workflow präzise auf seine individuellen Bedürfnisse abgestimmt werden. Es gibt die Möglichkeit, für ähnliche Sujets Konvertierungsprofile zu speichern. Solche Profile eignen sich zum Beispiel für Studiofotografen. Sie gewährleisten auf diese Weise bei Porträtserien einheitlich warme Hauttöne oder optimieren die Farbigkeit von Tabletop-Aufbauten, die unter immer ähnlichen Beleuchtungsbedingungen entstehen.

Ein weiterer Vorzug ergibt sich für die an reiner Bildoptimierung interessierten Fotografen. Sie stimmen ihre Fotos unter einer funktional übersichtlichen Oberfläche ab, ohne dabei Photoshop-Experten sein zu müssen. Trotzdem gibt es in Photoshop und anderen Raw-Konvertern alle wesentlichen Einstellungsparameter, um exakt und Zeit sparend die Tonwerte, die Schärfe und die Farbigkeit der Bilder zu kontrollieren.

## **Nutzen für Kreative**

Kreative Bildbearbeiter verlagern den gestalterischen Aspekt von der Aufnahme auf den Prozess der Nachbearbeitung. Zum einen bedeutet das, sie fotografieren eher Einzelteile für spätere Composings als durchgestaltete Szenen. Da bei ihnen die Qualität der Ausgangsbilder einen geringeren Stellenwert besitzt als für den Fotografen, bescheiden sie sich oft mit JPEG-Fotos als Ausgangsmaterial. Schließlich verfügen sie über das technische Know-how, Detailschwächen eines Bildes mit wenigen Kunstgriffen so weit in den Hintergrund treten zu lassen, dass sie niemand mehr bemerkt. Da sie viel mehr Zeit mit der Bearbeitung einzelner Bilder

oder Illustrationen verbringen, steht ein Zeit sparender Workflow ebenfalls nicht im Fokus ihres Schaffens. Was sie in erster Linie brauchen, ist eine gut verschlagwortete Bild-Datenbank, um Montageelemente schnell finden zu können. Die Arbeitsdateien werden anschließend einfach in einem Projektordner auf der Systemebene verwaltet.

Von daher kann der kreative Fotograf nicht im gleichen Maß wie der optimierungsorientierte von den Vorzügen der Raw-Technik profitieren. Nicht unterschätzen sollte er allerdings den Aspekt der besseren Qualität. Zwar ist beim Vergleich von zwei normal belichteten und unveränderten Aufnahmen kaum ein Unterschied zu sehen, wer aber zum Beispiel mit der Gradationskurve auf das Bild einwirkt, sieht sich bald mit Artefakten konfrontiert, die von der JPEG-Kompression stammen. Da beim Composing-Vorgang Montageelemente im Hinblick auf Farbe und Licht fast immer stark angeglichen werden müssen, ist das Mehr an Anpassbarkeit, das Raw-Aufnahmen bieten, nicht zu unterschätzen. Hinzu kommen Anwendungsbereiche, die sich irgendwo zwischen Bildoptimierung und kreativer Bildbearbeitung ansiedeln: Raw-Konverter eignen sich etwa hervorragend zur Schwarzweiß-Umwandlung von Farbvorlagen. Auch Farbkorrekturen, die sich auf das ganze Bild erstrecken, sind vielfach leichter zu steuern als mit normalen EBV-Werkzeugen. Wer mit dem Photoshop CS Converter arbeitet, kann das Tool auch dazu nutzen, die Stimmung seiner Bilder mit künstlichen Randabschattungen subtil zu manipulieren.

### **Problemzonen**

Raw ist kein einheitliches Format, sondern eine Gattungsbezeichnung. Es hat nichts mit dem Photoshop-Raw-Format zu tun. Noch entwickelt jeder Kamerahersteller seinen individuellen Raw-Dialekt, der in den Feinheiten von Kameramodell zu Kameramodell anders ausfällt. Langfristig wird das von Adobe zum Standard erklärte DNG-Format wohl bei den meisten Herstellern Einzug halten, bisher muss man jedoch die Kamera-Raws noch selber mit dem Adobe DNG Converter umrechnen.

Für den Raw-Anwender heute hat das Konsequenzen. So lange er mit den proprietären Formaten in dem vom Kamerahersteller mitgelieferten Tool arbeitet, kann er nur auf die vorgesehenen, oft recht bescheidenen Korrekturparameter zugreifen. Arbeitet er in Photoshop, findet er dort unter Umständen weit reichendere Funktionen vor, aber nicht immer die aus der Herstellersoftware bekannten. Rechnet man seine Bilder jetzt schon in DNGs um, können anschließend die Herstellerprogramme nicht mehr damit umgehen. Auch Drittanbieter-Software wie C1 oder Bilddatenbanken haben zwar langfristig die Unterstützung von DNG angekündigt, sind aber bislang inkompatibel. Auch die IPTC-Beschriftung der Raws ist derzeit noch ein Problem. Einige Bildverwalter wie Fotoware bieten zwar die Beschriftungsoptionen für Raw-Dateien an, nur stellt man schnell fest, dass die Einträge ausschließlich von Fotoware wieder ausgelesen werden. Beschriftet man Raws in Photoshop, lagert das Programm die Einträge in einer zusätzlichen, externen XML-

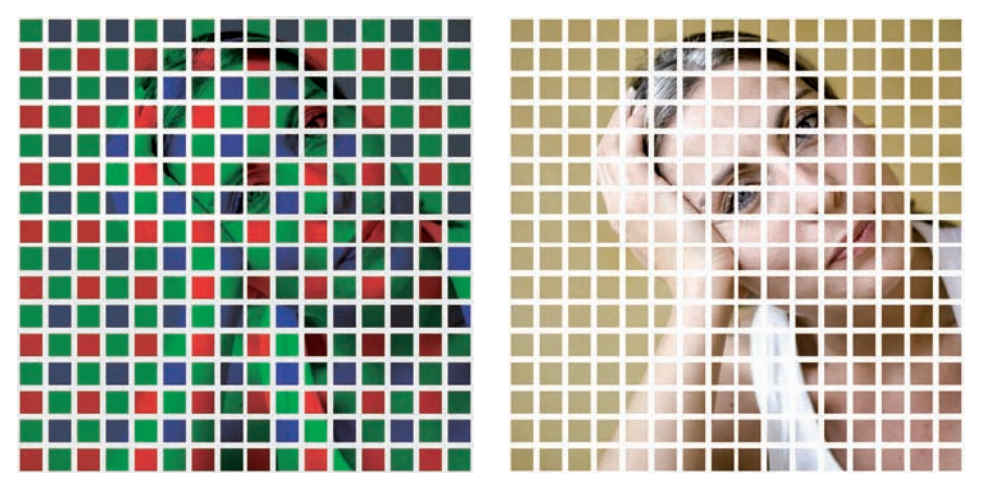

So entstehen digitale Fotos: Ein Drittel der Informationsmenge wird im so genannten "Bayer-Muster" vom Chip **aufgenommen. Die anderen zwei Drittel errechnet die Kamera oder, wenn Sie mit Raw-Daten arbeiten, das Bildbearbeitungsprogramm. Erstaunlich, wie gut sie dennoch aussehen.**

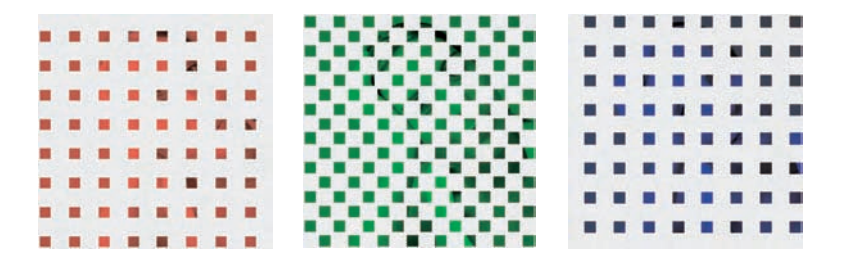

Datei. Wenn die eigene Raw-Lösung mit extra gelagerten THM-Dateien arbeitet, muss man anschließend pro Foto drei Dateien verwalten. Wenn DNG allgemein anerkannt und neben Photoshop auch von anderen Raw-Tools unterstützt wird, sollten sich alle diese Probleme in Wohlgefallen auflösen.

## **Ein Foto – drei Farben**

Damit der Wert dieser Technik dem Fotografen bewusst wird, muss man sich die internen Abläufe vor Augen führen, durch die digitale Farbbilder entstehen.

Fast alle Digitalkameras arbeiten mit Sensoren, welche die drei RGB-Farbauszüge als "Singleshot", also in einem Durchgang erfassen. Ganz im Gegensatz zum Beispiel zu einem Scanner, der nacheinander einzeln die drei Grundfarben Rot, Grün und Blau einliest.

Der Grund dafür ist der Konsumentenwunsch nach kurzen Belichtungszeiten. Schließlich würde uns das hochwertige "Abscannen" von Aufnahmesituationen

rund 150 Jahre in eine Zeit zurückkatapultieren, in der man wegen der geringen Filmempfindlichkeit mehrere Minuten belichten musste.

Damit die Hersteller auch in Digitalkameras die vom analogen Fotografieren gewohnte Geschwindigkeit ermöglichen können, setzen sie Chips ein, die das Bild mit einer einzigen Belichtung erfassen. Diese Chips sind farbenblind und produzieren im Prinzip ein Graustufenfoto. Die farbigen Fotos entstehen, indem jedem Pixel des Chips eine winzige Folie aufgedampft wird, die jeweils einen Farbauszug in einer der drei Grundfarben filtert.

Um den Sehgewohnheiten des menschlichen Auges gerecht zu werden, sind 50 Prozent der Pixel grün. Die andere Hälfte der ursprünglichen Bildinformation teilen sich rote und blaue Bildpunkte zu gleichen Teilen. Dieses Drittel der späteren Pixelsumme ist die Grundlage des Fotos. Die restlichen 66 Prozent der Bildinformation errechnen die Software-Algorithmen der Kamera. Da der Interpolationsvorgang automatisch von einer Weichzeichnung begleitet wird und dabei zudem die Farbsättigung abnimmt, greift die Kamera noch weiter ein: Sie schärft die Bilder, sättigt die Farben, nimmt einen Weißabgleich vor, der das sichtbare Farbspektrum an die Aufnahmesituation anpasst, und korrigiert modellspezifisch noch andere Unpässlichkeiten. Das Ergebnis wird zum Abschluss auf 10 bis 20 Prozent der Ausgangsgröße komprimiert, worunter besonders feine Details zu leiden haben. Eigentlich ein Wunder der Software-Ingenieurskunst, dass die Ergebnisse dann doch noch so gut aussehen.

### **Volle Kontrolle**

Bei der Arbeit im Raw-Modus geschieht natürlich zunächst genau das Gleiche, nur wird das Bild am Ende nicht komprimiert. Im Gegensatz zur Arbeit mit JPEG-Bildern bleiben aber dennoch alle verfügbaren Informationen erhalten und die Einstellungsparameter variabel. Zwar haben Sie immer noch keinen direkten Einfluss darauf, wie der Rohpixel zu den drei vollständigen Farbauszügen umgerechnet wird, doch können Sie in Photoshop Weißabgleich, Schärfung, Farbeinstellungen, Kontraste oder Sättigungskorrekturen selbst abstimmen. Zusätzlich gleichen Sie mit der Software bei Bedarf chromatische Aberrationen, Vignettierungen oder Farbrauschen aus.

Wer mit Profilen für seine Kamera arbeitet, kann mit einem Befehl ganze Aufnahmereihen für einen bestimmten Zweck anpassen. Außerdem besteht die Möglichkeit, die volle Farbtiefe der Kamera im 16-Bit-Modus zu erhalten und für die Nachbearbeitung weiterzunutzen. Damit wird die Datei zu einem digitalen Negativ, von dem Sie verschiedene Ausbelichtungen anfertigen können. Ohne Qualitätsverlust am Original – ganz wie früher in der Dunkelkammer.

Soweit die Theorie. Um Ihnen ganz deutlich vor Augen zu führen, an welchen Stellen JPEGs ihre qualitativen Grenzen erreichen, habe ich ein kleines Experiment vorbereitet, das Sie auch am eigenen Rechner nachvollziehen können, wenn Sie sich die Dateien auf unserer Webseite www.docma.info im Bereich "Arbeitsmaterialien" herunterladen.

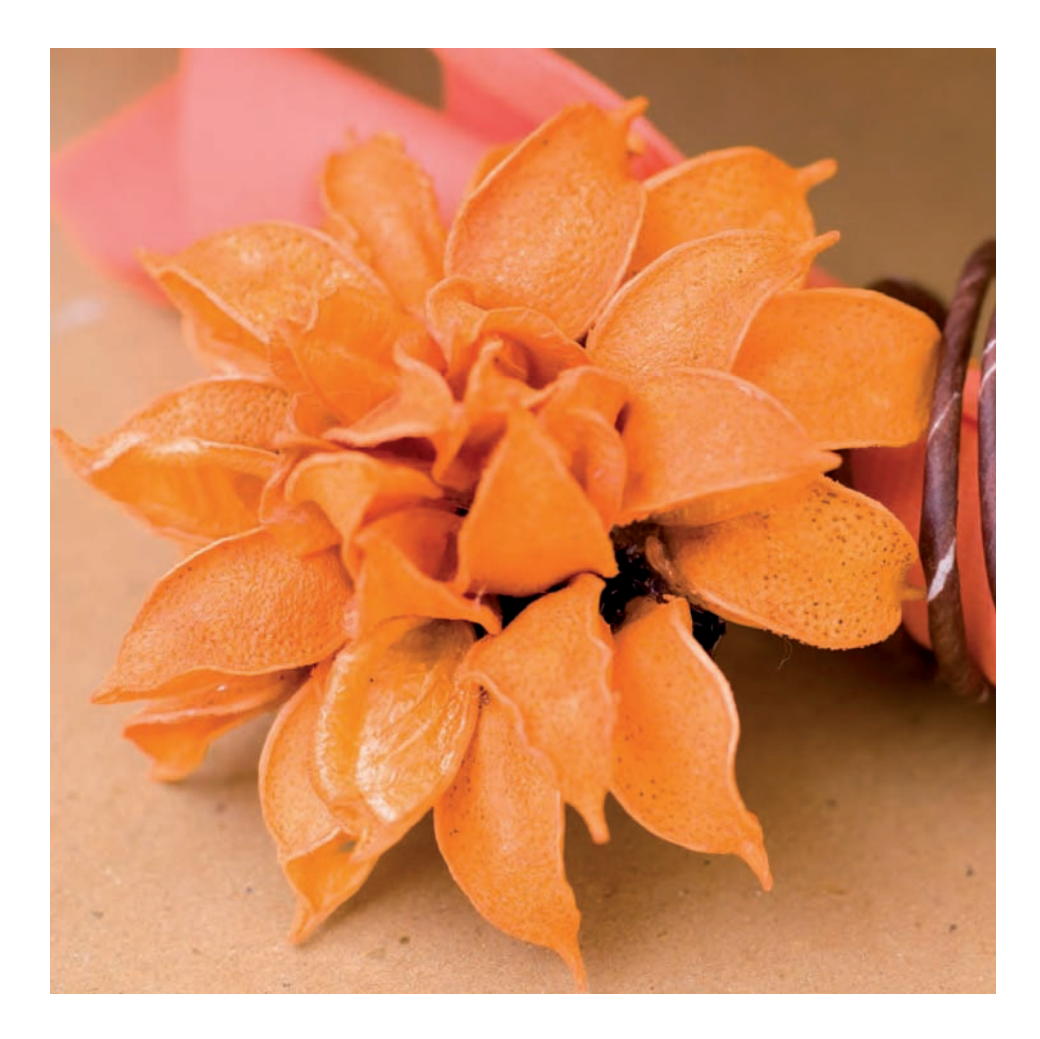

Nehmen wir für unsere Experimente ein ganz normal belichtetes Reisemotiv zur Hand, das mit den Standardeinstellungen einer digitalen Spiegelreflexkamera im verlustbehafteten, dafür aber hinsichtlich des Speicherplatzes sehr sparsamen JPEG-Modus aufgenommen wurde. Die Automatik der Kamera hat das Bild geschärft und die Farben verstärkt, das Ergebnis hinterlässt auf den ersten Blick einen qualitativ überzeugenden Eindruck.

#### **4|17 JPEG – nach der Bearbeitung mit Gradationskurve**

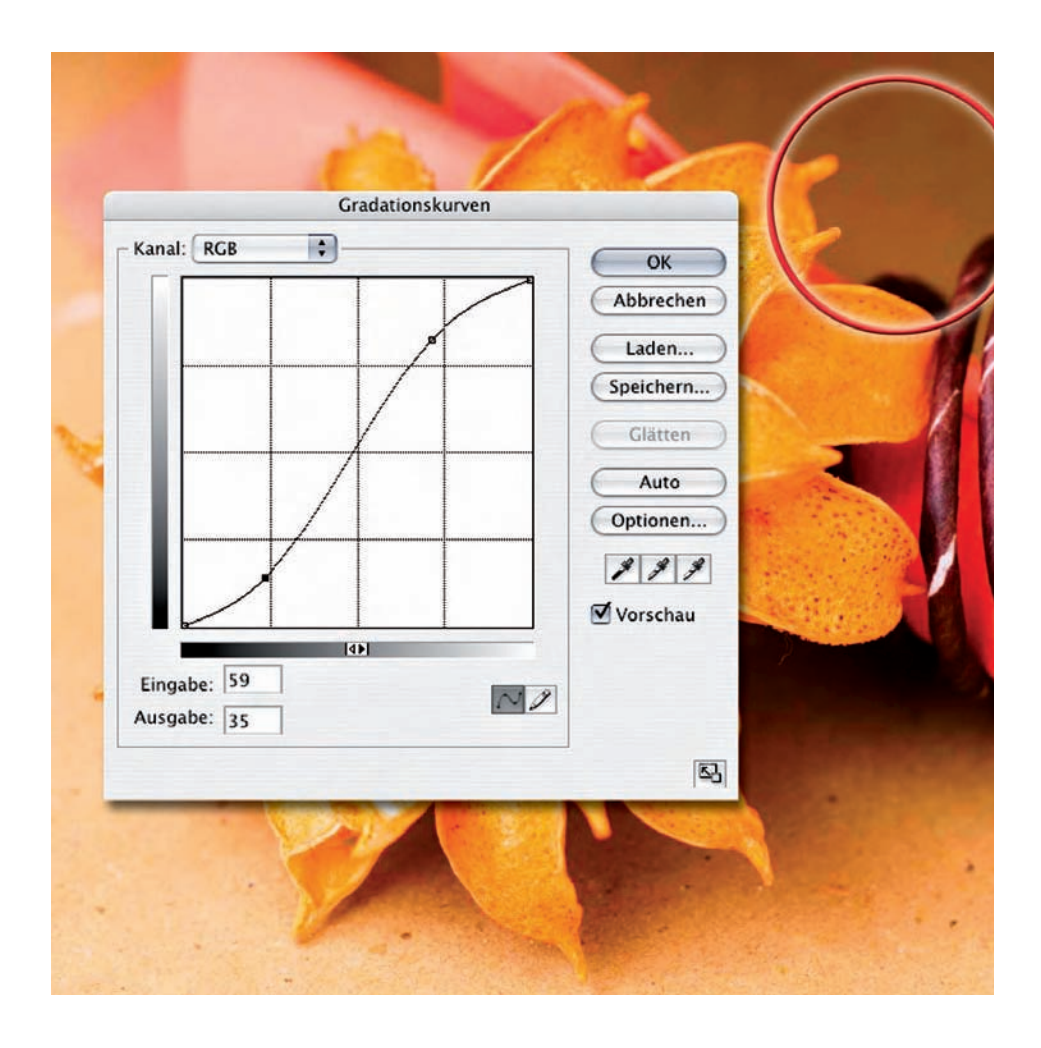

Versuchen Sie aber mal die Gradationskurve eines solchen Digitalfotos stärker zu verbiegen. Schon sehr bald treten Pixelstrukturen hervor, die im Ausgangszustand nicht sichtbar waren. Sie entstehen aufgrund der durch die Kontrastverstärkung hervorgehobenen Kompressionsartefakte der JPEG-Algorithmen. In der Konsequenz machen sie komplexere Eingriffe fast unmöglich oder zumindest sehr aufwändig.

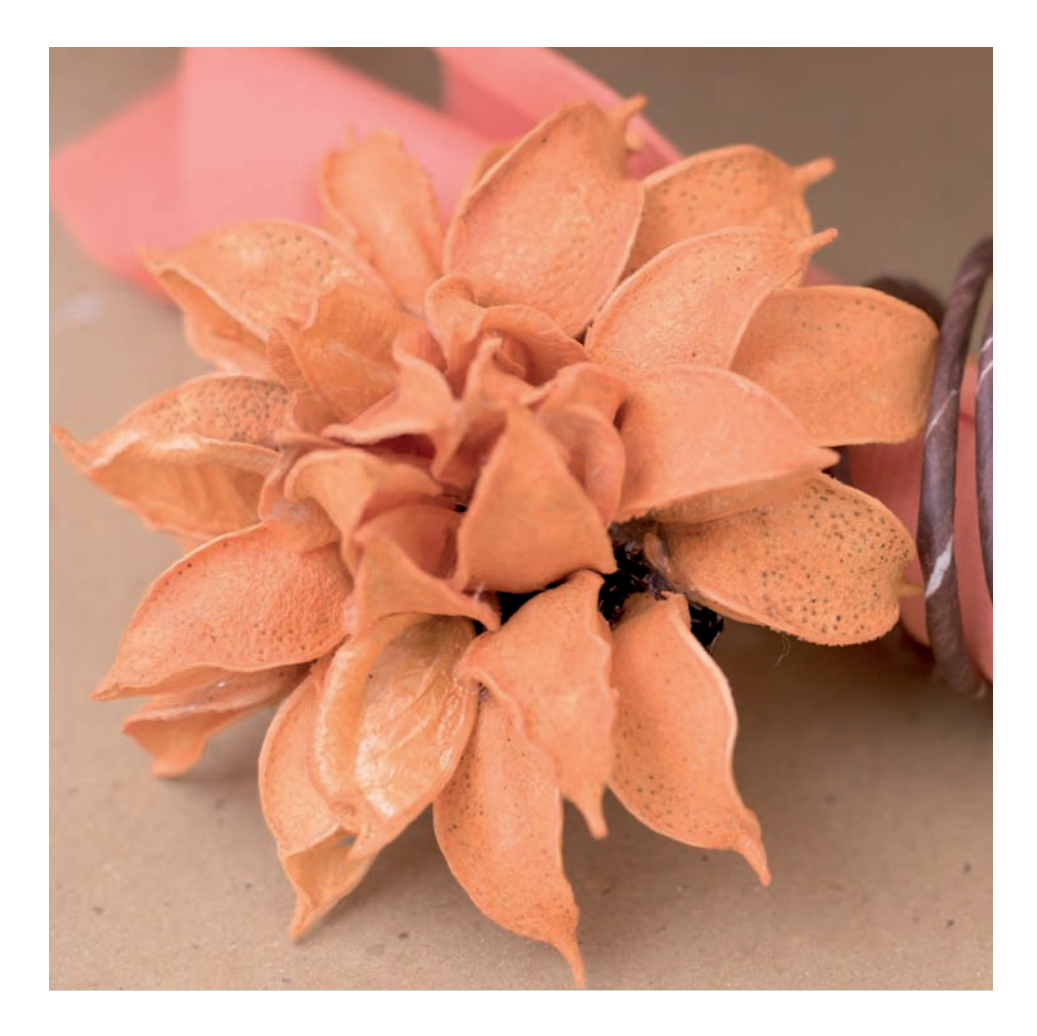

In der unbearbeiteten Form ist das Raw-Bild, das wir nach der Anpassung als TIFF-Bild gespeichert haben, fast identisch mit dem JPEG. Zwar mussten zunächst die Farben und Kontraste der Originaldatei im Raw-Dialog angepasst werden, doch erledigt diese Nachbearbeitung bei relativ korrekt belichteten Motiven die ab CS2 verfügbare Einstellungsautomatik. Die Aufnahme schien also zunächst optisch etwas weniger ansprechend auszufallen, was aber logisch ist, berücksichtigt man das Entfallen der kamerainternen Nachberechnungen.

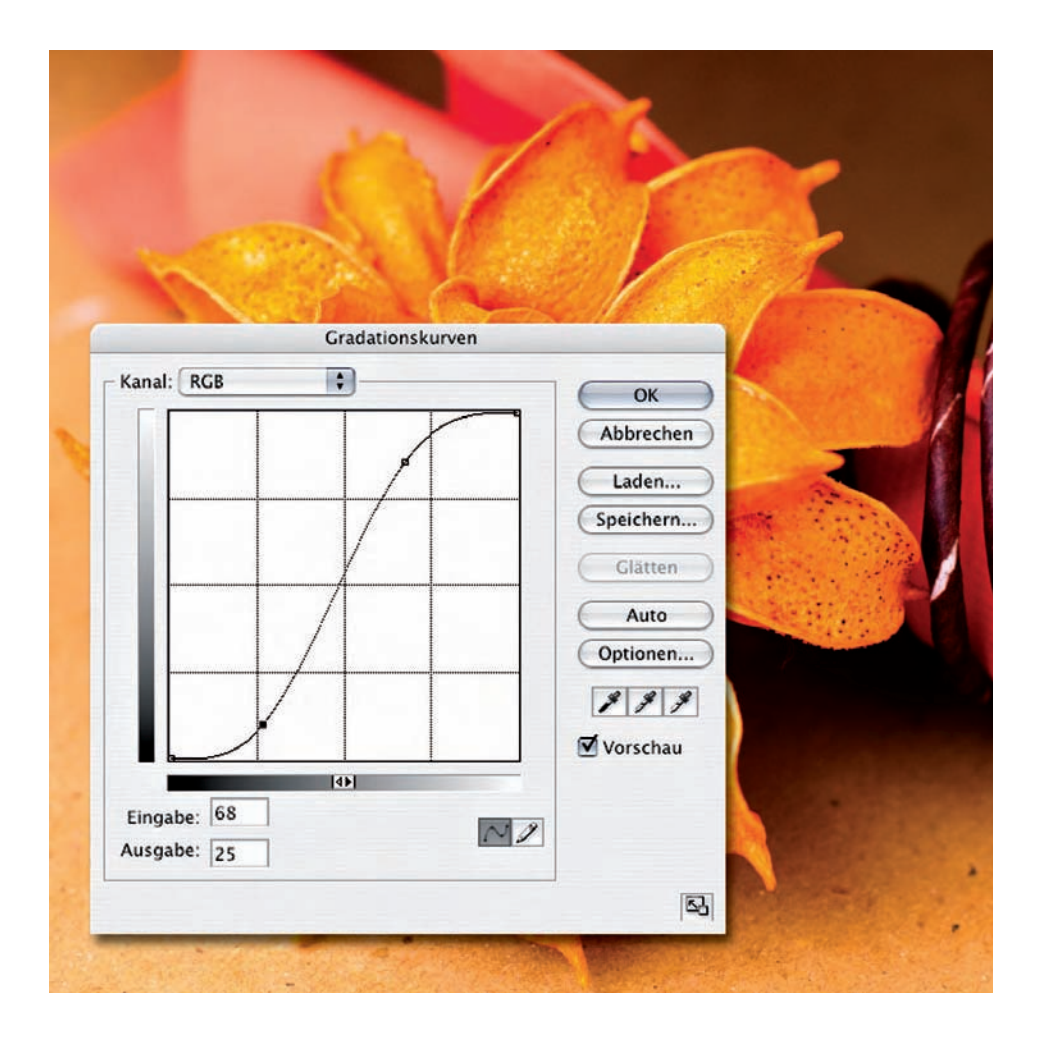

Nachdem das Bild der Gradationskurvenbehandlung unterzogen wurde, lassen sich keine Artefakte finden. Zwar gibt es auch hier Grenzen, denn schließlich sind hierbei 66 Prozent der Bildinformation künstlich errechnet, doch bringt der Einsatz der Raw-Technik erhebliche Qualitätsreserven mit sich. Man kann also festhalten: Wer seine Bilder gar nicht oder nur minimal bearbeiten will, kann mit JPEG auskommen, für echtes "Dunkelkammer-Feeling" ist Raw aber unverzichtbar.

## **Digitale Negative (DNG)**

DNG (**D**igital **N**e**G**ativ) ist ein Standardformat, mit dem Adobe kameraspezifische Raw-Datenformate normieren möchte. Geschickt eingesetzt verspricht die kostenlose Konvertersoftware trotz alter Photoshop-Version die Zusammenarbeit mit den neuesten Kameramodellen.

**Bisher hat fast jeder** Hersteller bei<br>
den Rohdatenformaten seiner Ka-<br>
meramodelle ein eigenes Süppden Rohdatenformaten seiner Kameramodelle ein eigenes Süppchen gekocht. Zwar sind in allen Formaten mehr oder minder dieselben Informationen und Metadaten enthalten, doch haben die kleinen Unterschiede zu einer Kultur der Modell-Formate geführt. So hat nicht nur jeder Hersteller sein eigenes Format, es weicht auch oft noch in Details von Kameramodell zu Kameramodell ab.

Solch formatspezifischer Wildwuchs hatte für den qualitätsbewussten Anwender mitunter ärgerliche Nebenwirkungen. Zwar werden die Individual-Raws von der jeweils mitgelieferten Software unterstützt, nur erlebt bisweilen Erstaunliches, wer diese mitgelieferten Programme tatsächlich anwenden will. Da gibt es welche, die gerade mal drei Schalter bieten. Oder andere, die zwar mit einem eindrucksvollen Funktionsumfang daherkommen, aber mit ihrem Leistungshunger auch den schnellsten Rechner gnadenlos in die Knie zwingen.

Welch Segen war es da Ende 2003, als Adobe das Raw-Plug-in für Photoshop 7 vorstellte. Endlich ließen sich viele gängige Raw-Formate unter einer schnellen, komfortablen und optionsreichen Oberfläche nutzen. Doch beschränkte sich dieser Vorstoß in Photoshop 7 auf eine Art momentane Ausschnittsbetrachtung der Marktlage. Viele damals aktuelle Modelle fehlten, Updates waren nicht vorgesehen. In der Praxis wurde das nicht eben günstige Zusatzfeature bald zum Ärgernis und zur Investitionsbremse.

Wer unter Photoshop 7 zum Beispiel von der unterstützten Canon D60 zu der bezüglich des Chips baugleichen EOS 10 wechseln wollte, musste erst mal ohne die Raw-Funktionen auskommen. Technisch nicht unbedingt notwendig, denn wenn man in den Datei-Headern per Texteditor das Kameramodell austauschte, lie-

ßen sich die Bilder problemlos öffnen. Der volle Komfort für dieses und viele andere Modelle wie die Pentax \*istD, die Sigma SD9 und 10 oder die Olympus E1 wollte ein viertel Jahr später in Kombination mit dem Update zu Photoshop CS erworben werden. Seitdem gehört eine nun deutlich verbesserte Camera Raw-Funktion zum Lieferumfang von Photoshop und es gibt regelmäßige Updates für die neuen Modelle. Eingeschränkt ist der Support nur, wenn der Hersteller keine Informationen über seine Formate herausrückt. So geschehen im Fall der Nikon DX2. Erst nach langem Hin- und Her sowie viel schlechter Presse gelang es den Adobe-Entwicklern, genug Informationen zu erhalten, um auch die Raw-Bilder dieses Modells lesen zu können. Doch DNG ist auch für wenig auskunftsfreudige Hersteller eine interessante Alternative. Da der Standard offenliegt, können sie ihren Geräten die Funktion einbauen, wahlweise im spezifischen Eigen-Raw oder nach dem allgemein anerkannten Raw-Standard zu speichern.

DNG läuft erst mit der zweiten Generation des Raw-Plug-ins, das ab Photoshop-CS zum Lieferumfang gehört. Um nicht mit jeder neu erworbenen Kamera auch gleich noch eine aktuelle Photoshop-Version anschaffen zu müssen, gibt es einen Trick: Alle neuen Raw-Dateien lassen sich mit dem ständig kostenlos aktualisierten Adobe DNG-Converter ins DNG-Format konvertieren und über diesen Umweg auch in älterer Software bearbeiten.

Photoshop-Anwender profitieren also in mehrfacher Hinsicht von DNG. Falls sich der Standard flächendeckend durchsetzt – wovon bei Adobes Marktmacht auszugehen ist – konvertieren Sie ihre alten Raw-Dateien mit dem kostenlos erhältlichen "Adobe DNG Converter" in das neue Format und haben so eine hohe Chance, die Bilder auch in ferner Zukunft weiter einsetzen zu können. Das ist nicht unbedingt garantiert, wenn Sie sich nur auf die mitgelieferte Raw-Software des Herstellers verlassen. Die Entwicklung in der Digitaltechnik ist immer noch so rasant, dass ein Umstieg auf eine neue Generation von Bildchips auch völlig andere, inkompatible Formate hervorbringt. Wie lange dann Ihre alten Dateien noch unterstützt werden, ist fraglich. Spätestens nach einem grundlegenden Betriebssystem-Update (Macuser haben so etwas gerade erlebt), kriegt man dann alte Software nicht mehr zum Laufen und die Dateien werden wertlos.

Ein zusätzlicher Vorzug besteht in der Reduktion der Raw-Daten auf eine einzige Datei. Viele proprietäre Formate arbeiten mit einer Hauptdatei und einer weiteren, in der eine Voransicht des Bildes und die Einstellungen gespeichert werden. Wer gar auf die Idee verfällt, seine Fotos im Datei-Browser von Photoshop zu beschriften, erzeugt damit eine dritte Datei, die diese Zusatzinfos im XMP-Format enthält.

DNG verschmilzt alle Dateien in eine neue, die ebenso wie andere Raw-Dateien nur Lese-, aber keine Schreib-Operationen in den Bilddaten zulässt.

Falls Sie die Software bisher noch nicht einsetzen, erfahren Sie auf den folgenden Seiten, wie Sie das Programm auf Ihren Rechner laden und wie Sie es dort verwenden.

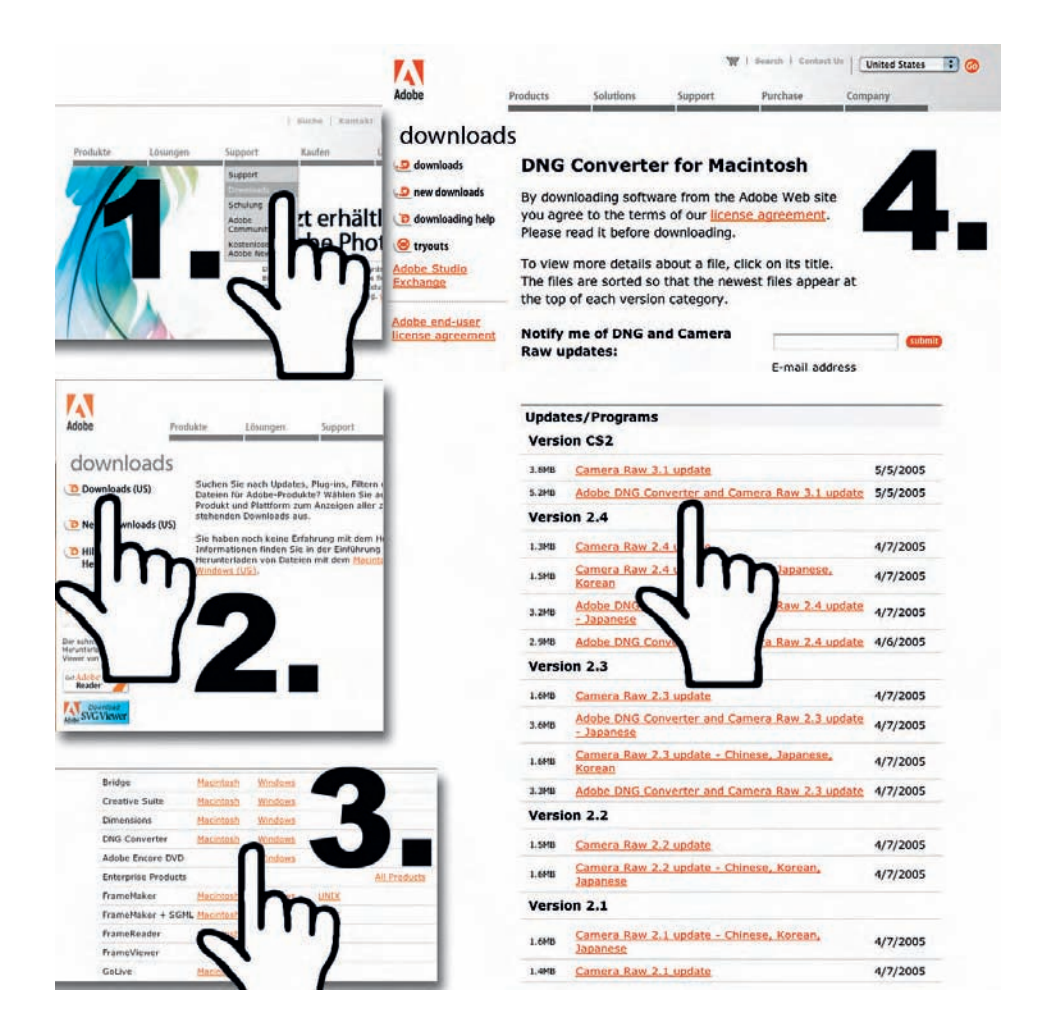

Auf der deutschen Webseite von Adobe (www.adobe.de) finden Sie im oberen Bereich die Kategorie "Support" und darunter aufgelistet "Downloads". An dieser Stelle klicken Sie links auf die Schaltfläche "Downlaods"(US) und gelangen so zum englischsprachigen Download-Bereich. Dort wählen Sie den "DNG Converter" für Ihr Betriebssystem aus und entscheiden sich auf der Folgeseite für eine der dort angebotenen Versionen. In der Regel empfiehlt es sich, die neueste Version herunterzuladen, damit auch alle aktuell am Markt verfügbaren Raw-Formate umgewandelt werden können. Nach ein paar Klicks auf "Download" landet die Software auf Ihrer Festplatte. Der Download enthält übrigens auch das aktuelle Raw-Plug-in für Photoshop.

#### **4|23 Den Adobe DNG Converter installieren**

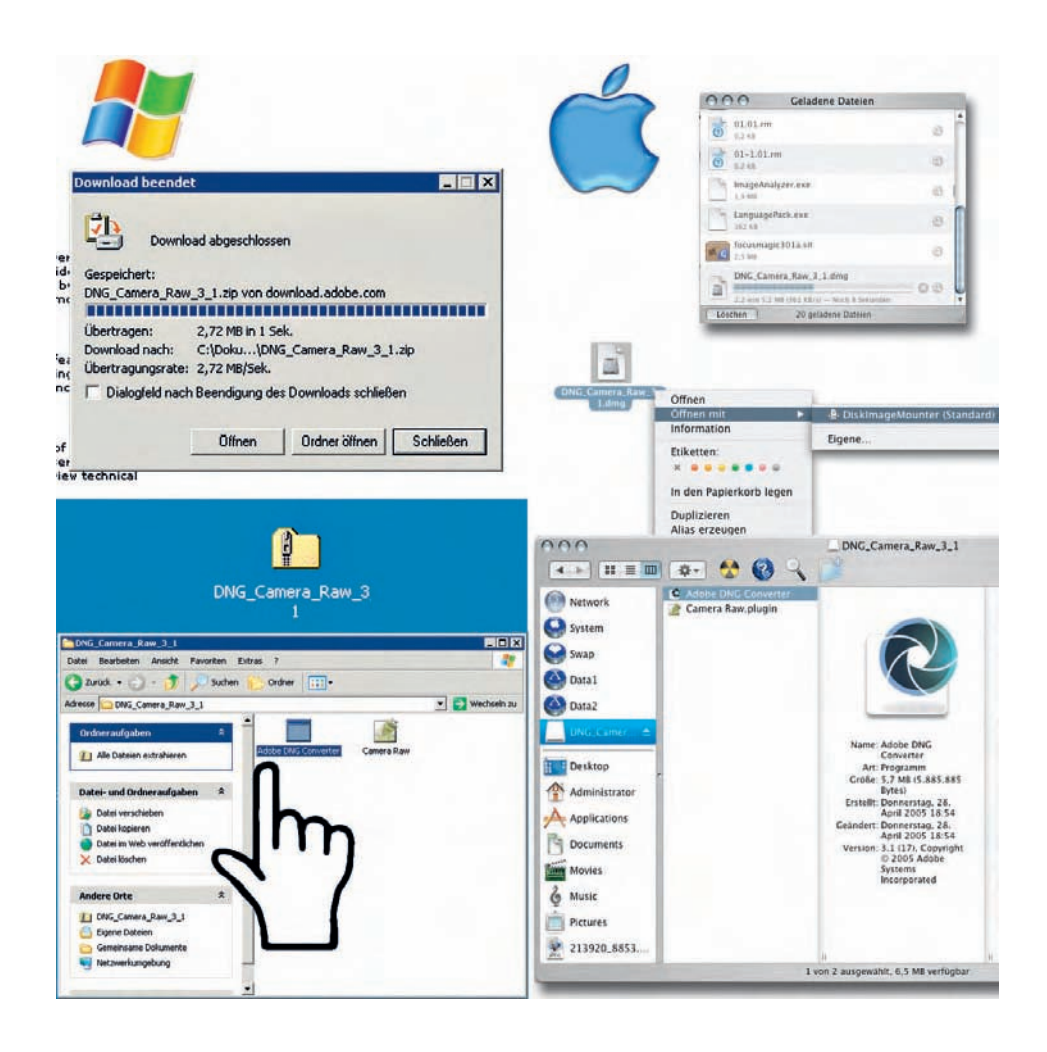

Auf beiden Systemen ist die Installation des Programms sehr einfach. Am Mac wird das heruntergeladene DMG normalerweise als Laufwerk gemountet, von dem Sie das Programm "Adobe DNG Converter.app" vor dem Benutzen in Ihren "Programme"-Ordner kopieren. Unter Windows dekomprimieren Sie die heruntergeladene ZIP-Datei mit einem Programm wie "Winzip". Anschließend können Sie den DNG Converter auf Ihrem System einfach ohne weitere Installation starten.

#### **4|24 Voreinstellungen**

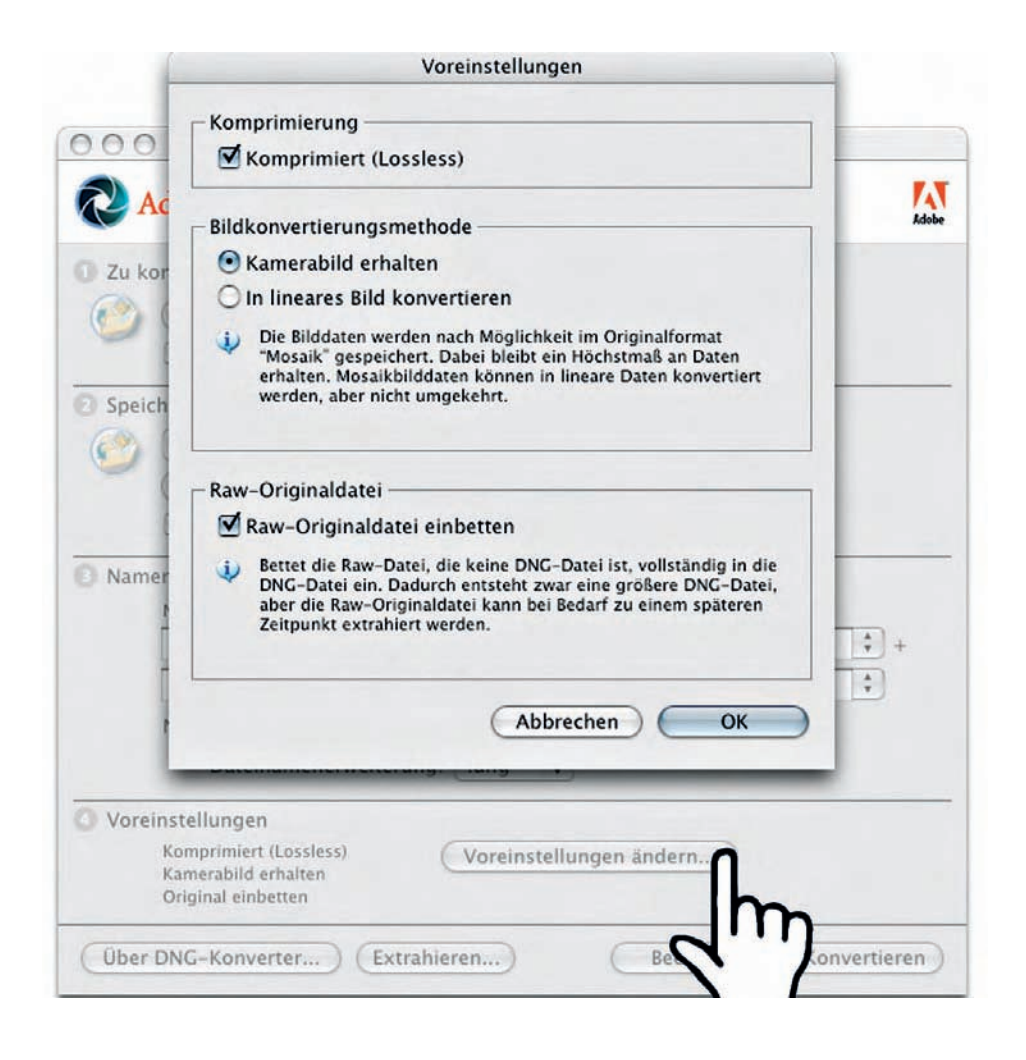

Nach dem Start des Programms öffnen Sie zunächst die Einstellungen. Aktivieren Sie dort die verlustlose Komprimierung – das spart etwa 10 Prozent Speicherplatz – und achten Sie darauf, dass das Kamerabild erhalten bleibt. Eine Konvertierung in ein lineares Bild hat neben der Verdreifachung des Speicherbedarfs oft ein sehr dunkel belichtetes Ergebnis zur Folge. Wenn es Ihnen nicht darum geht, mit Speicherplatz zu geizen, besteht zudem die Option, die Originaldaten zusätzlich und später wieder extrahierbar in die neue DNG-Datei mit einzubinden. Damit wird die Datei allerdings doppelt so groß.

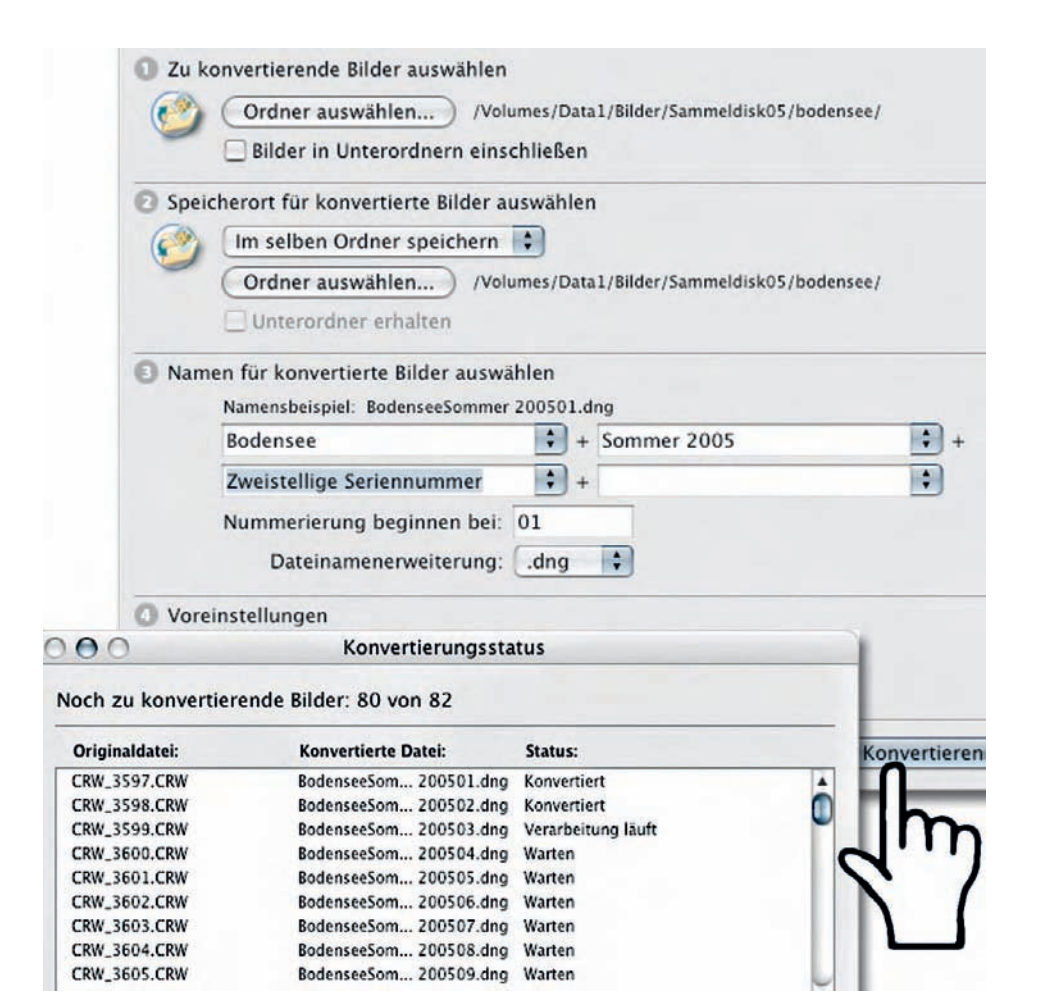

Bei der Umwandlung arbeiten Sie verzeichnisweise. Zunächst legen Sie fest, aus welchem Ordner die Daten ausgelesen, dann wohin die neuen DNGs gespeichert werden sollen. Eine aus bis zu vier Textmodulen zusammengesetzte Titel-Vergabe der Umwandlungsergebnisse erleichtert das Wiederfinden erheblich. Nach einem Klick auf "Konvertieren" macht sich das Programm an die Arbeit und hält Sie mit dem Dialogfeld "Konvertierungsstatus" über den Bearbeitungsfortschritt auf dem Laufenden.

### **Tipp:**

**Wer sich jeweils den neuesten DNG-Konverter herunterlädt, muss nicht immer die neuste Photoshop-Version einsetzen, um trotzdem mit seiner gerade aktuellen Kamera Raw-Daten verarbeiten zu können. Wenn man das herstellerspezifische Raw in DNG verwandelt, ist es auch mit älteren Camera Raw-Versionen kompatibel.** 

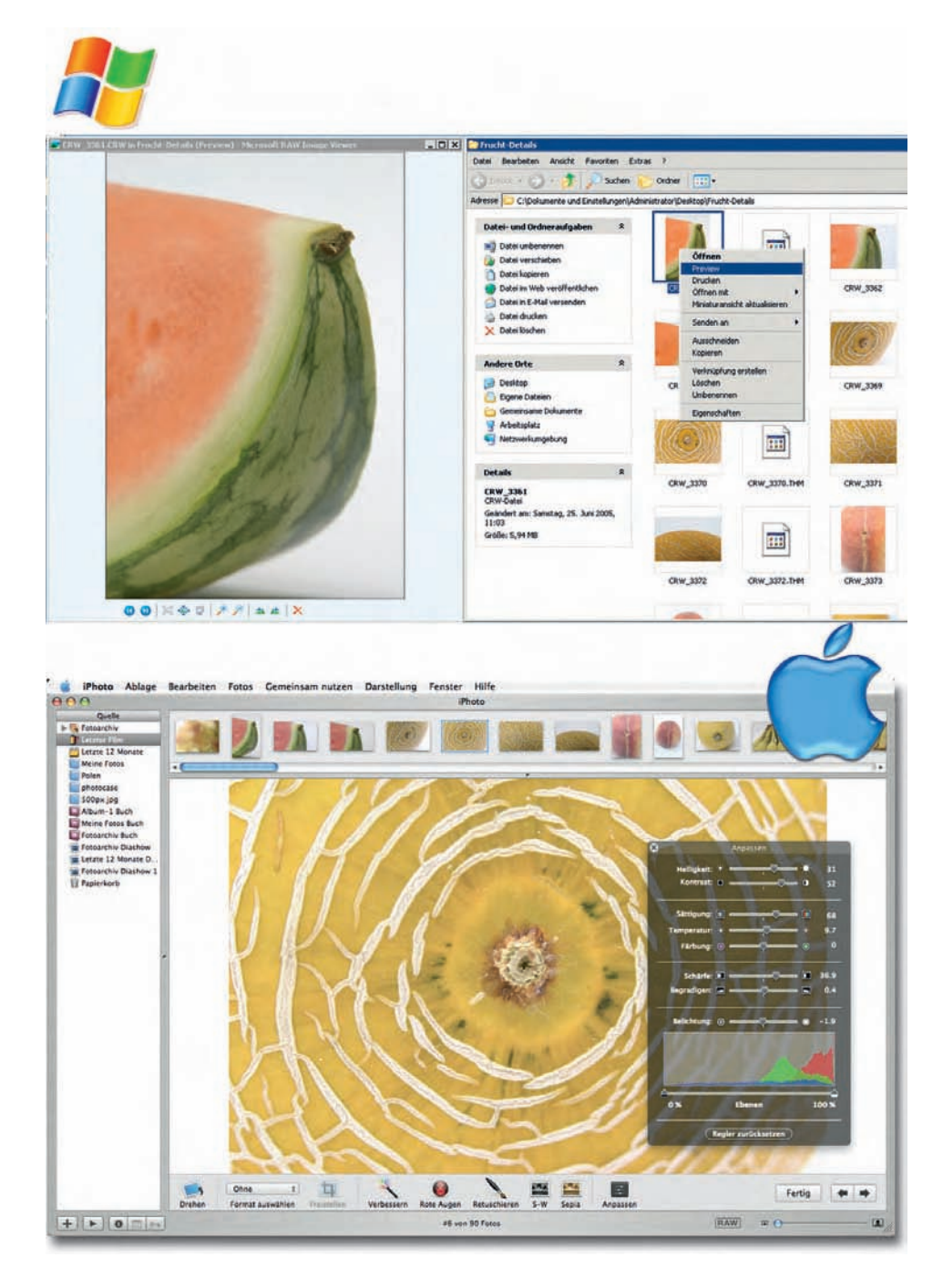

## **Raw auf Systemebene**

Raw-Dateien lassen sich nur mit den neuesten Betriebssystemen direkt bearbeiten. Wer mit älterer Systemsoftware arbeitet, muss auf Helferlein aus der Shareware-Ecke oder auf Spezialsoftware zurückgreifen.

**Die Handhabung von** Raw-Fotos<br>
ist im ersten Moment etwas komplizierter als bei<sub>n</sub>normalen" Standardformaten wie TIEE oder IPEG Zum ist im ersten Moment etwas komplizierter als bei "normalen" Standardformaten wie TIFF oder JPEG. Zum einen kann man sich nicht darauf verlassen, dass das eigene Betriebssystem die Daten von sich aus ohne Probleme erkennt. Bei älteren Systemen wie Windows 98, NT oder 2000 beziehungsweise MacOS bis 10.3 ist die Unterstützung von Raw-Daten gänzlich der Software von Drittanbietern überlassen. Normalerweise liefert der Kamerahersteller ein mehr oder weniger funktionstüchtiges Programm mit, das die Betrachtung und Bearbeitung der Raw-Dateien ermöglicht. Bei MacOS X hat die Raw-Unterstützung schon jetzt mit System 10.4 Einzug gehalten. Hier lassen sich die Bilder wie alle anderen Formate in der On-Bord-Applikation iPhoto betrachten, verwalten, bearbeiten, drucken oder auf CD/DVD brennen. Selbst auf der Finder-Oberfläche wird von der Datei sofort eine Miniatur-Ansicht er-

zeugt. Für Windows XP gibt es jetzt einen Systemzusatz namens "Raw Image Thumbnailer and Viewer for Windows XP". Dieser ist etwa 50 MB groß, kostenlos verfügbar und funktioniert ab Service Pack 2. Er unterstützt Raw-Implementierungen von Canon und Nikon.

Er zeigt die Daten im Vorschau-Modus der Windows-Oberfläche, ein Doppelklick öffnet die Bilder in einem Viewer, der dem bereits in Windows XP enthaltenen sehr ähnlich ist. Der Raw-Viewer kann auch andere Bild-Formate anzeigen und das XP-Tool damit komplett ersetzen. Auch der Ausdruck der Raw-Dateien ist möglich.

Eine umfassendere Unterstützung soll es erst mit dem nächsten Betriebssystem – Codename "Longhorn" – ab Ende 2006 geben.

Wer mehr will als diese rudimentären Funktionen auf Systemebene bieten, kann unter Windows auf Freeware-Programme wie die "Raw Shooter Essentials" (www.pixman-tec.com) ausweichen.

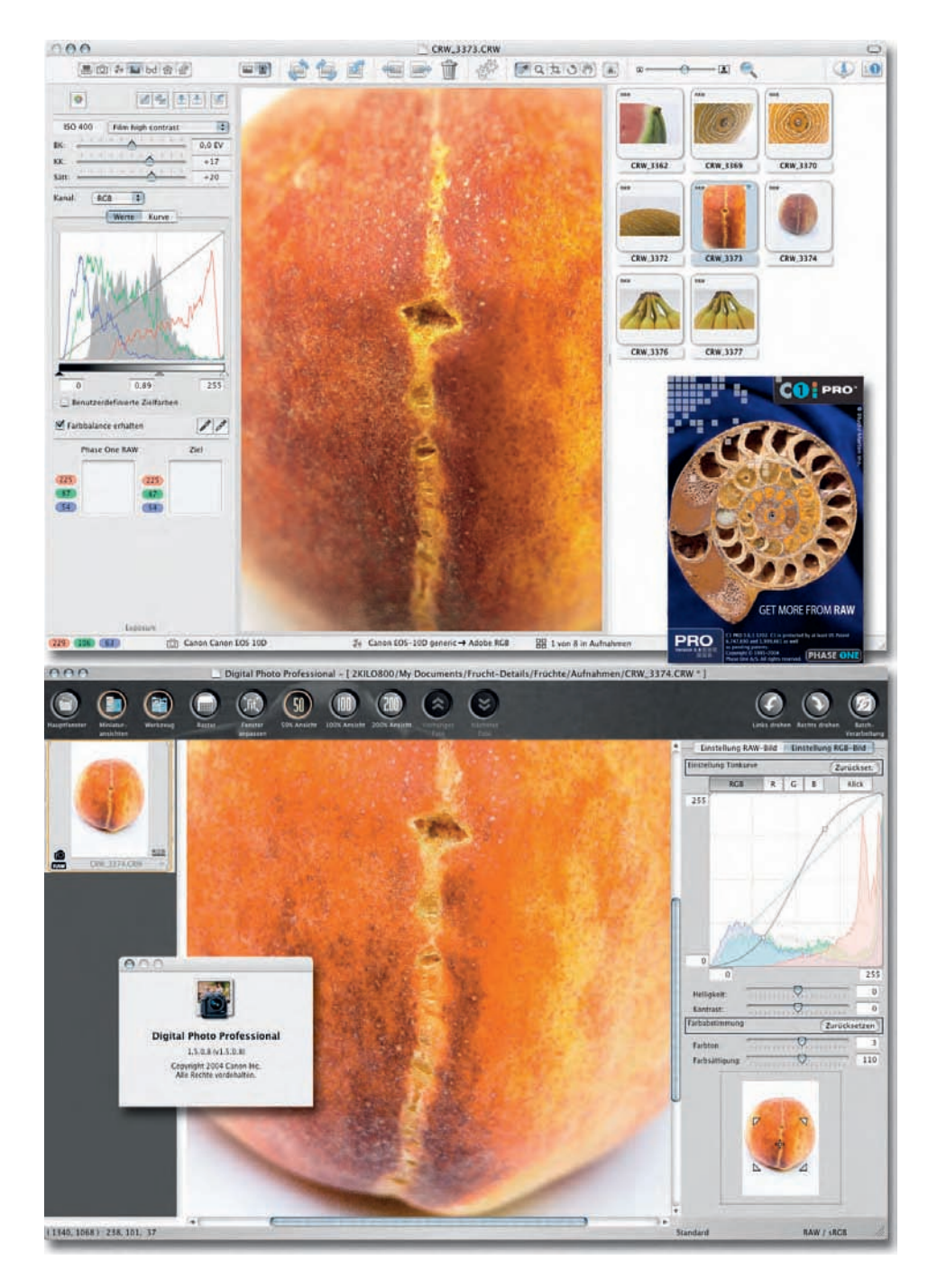

## **Spezielle Raw-Programme**

**In erster Linie gibt es** die mit den Kameras mitgelieferten Programme. Manche Kamerahersteller fahren auch zweigleisig, indem sie entweder kostenlose **n erster Linie gibt es**die mit den Kameras mitgelieferten Programme. Manche Kamerahersteller fahren auch zweieinfache oder kostenpflichtige komplexe Versionen anzubieten. Der Vorzug dieser Lösungen besteht darin, dass sie oftmals die Möglichkeiten der individuellen Dateiformate voll ausschöpfen können. Gegen sie sprechen die Produktionsumstände. So banal es klingt, Hardwarehersteller sind nur in den seltensten Fällen Software-Experten. Meist kaufen sie das Knowhow extern ein, was zu erheblichen Qualitätsunterschieden zwischen dem Gerät und der mitgelieferten Postproduktions-Umgebung führen kann. Wer zum Beispiel schon einmal mit der Canon-Software "Digital Photo Professional" arbeiten wollte, kann ein Lied davon singen. Das Programm ist zwar relativ gut ausgestattet, erfordert jedoch eine längere Einarbeitungsphase und zwingt währenddessen auch relativ schnelle Computer gnadenlos in die Knie.

Seit sich Raw-Formate bei ambitionierten Fotografen und bei den Profis immer stärker durchsetzen, erscheinen eine Vielzahl neuer Programme zur Bearbeitung von Raw-Formaten am Markt. Hier finden sich spezialisierte Tools mit professioneller Konzentration wie Capture One (C1), Silverfast DCPro Studio oder Bibble ebenso wie Bild-Datenbanken vom Schlage eines iView MediaPro mit Raw-Zusatzfunktionen oder Photol ine aus der Fraktion der Komplettlösungen.

In den letzten Bereich gehört auch die in diesem Buch vorgestellte Lösung von Adobe Photoshop CS2. Ein Raw-Modul ist in Photoshop seit Version 7 verfügbar. Photoshop Elements, die mit 100 Euro Kaufpreis sehr günstige Schwester-Applikation, bietet ebenfalls ein (wenn auch im Detail etwas abgespecktes) Raw-Modul ab der Version 3. Wir haben uns für die Arbeit mit dem Photoshop-Modul aus mehreren Gründen entschieden: Zum einen ist es in der aktuellen Version des für Fotografen, Grafiker und andere Kreative zum Standard-Repertoire gehörenden Programms mit an Bord. Zum anderen zeigt sich die aktuelle Version funktional so umfassend, dass die Alternativprodukte für die meisten Anforderungsprofile keine nennenswerten Vorzüge mehr bieten.

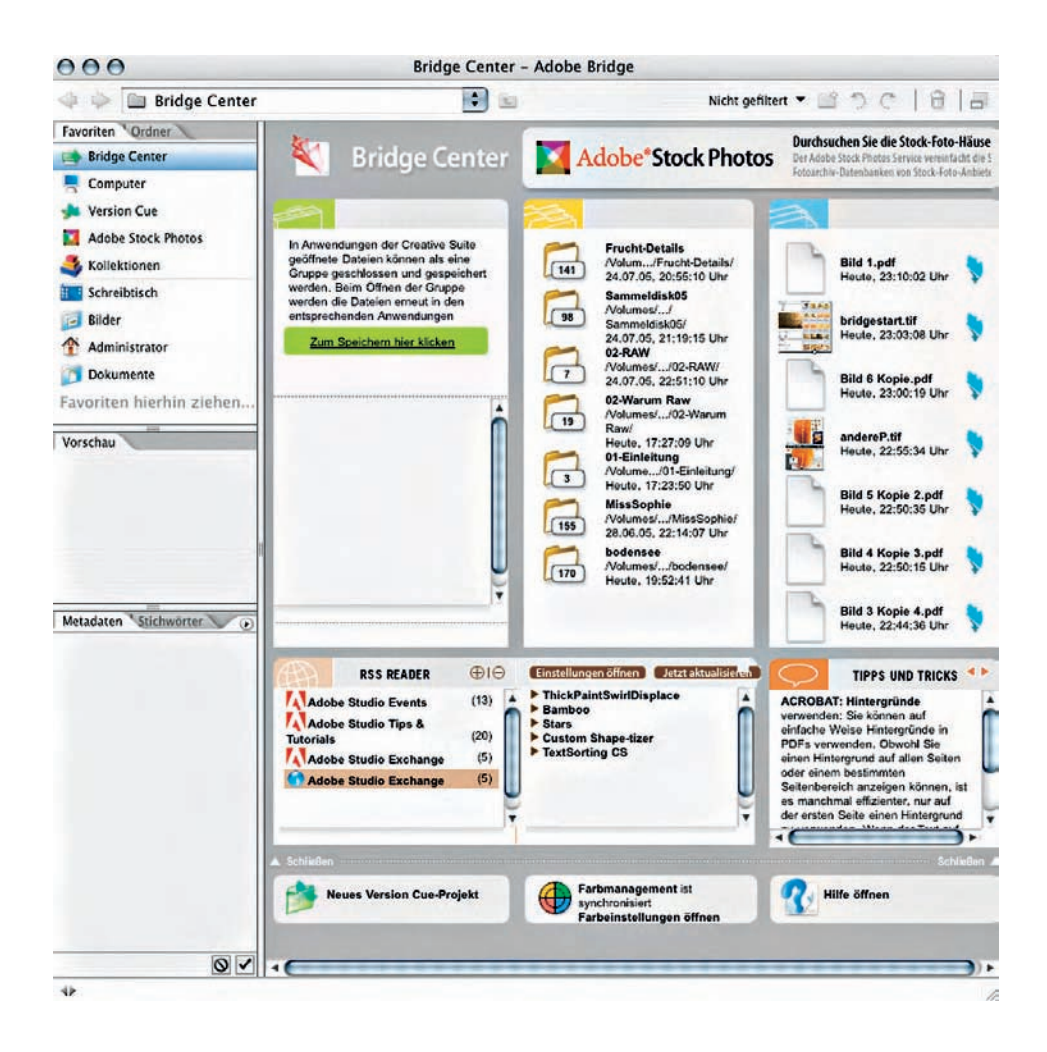

Bridge ist ab Photoshop CS2 die Arbeitsumgebung zur Verwaltung von Bildern und auch allen anderen Creative Suite Dateien wie InDesign-Layouts, Illustrator-Grafiken oder PDF-Dokumenten. Nach dem Start des Programms sehen Sie – je nachdem, ob Sie eine Creative Suite oder nur Photoshop CS2 besitzen – entweder das "Bridge Center" im Bereich "Favoriten" oder gleich den Verzeichnisbaum Ihrer Festplatte unter dem Reiter "Ordner". Wenn Sie ein Verzeichnis angesteuert haben, in dem sich Bilder befinden, zeigt Bridge sie Ihnen mit frei skalierbarer Voransichtsgröße an. Um die Thumbnail-Größe Ihren Vorstellungen anzupassen, benutzen Sie den Schieberegler rechts unten am Fensterrand.

#### **4|31 Speicherkarte direkt auslesen**

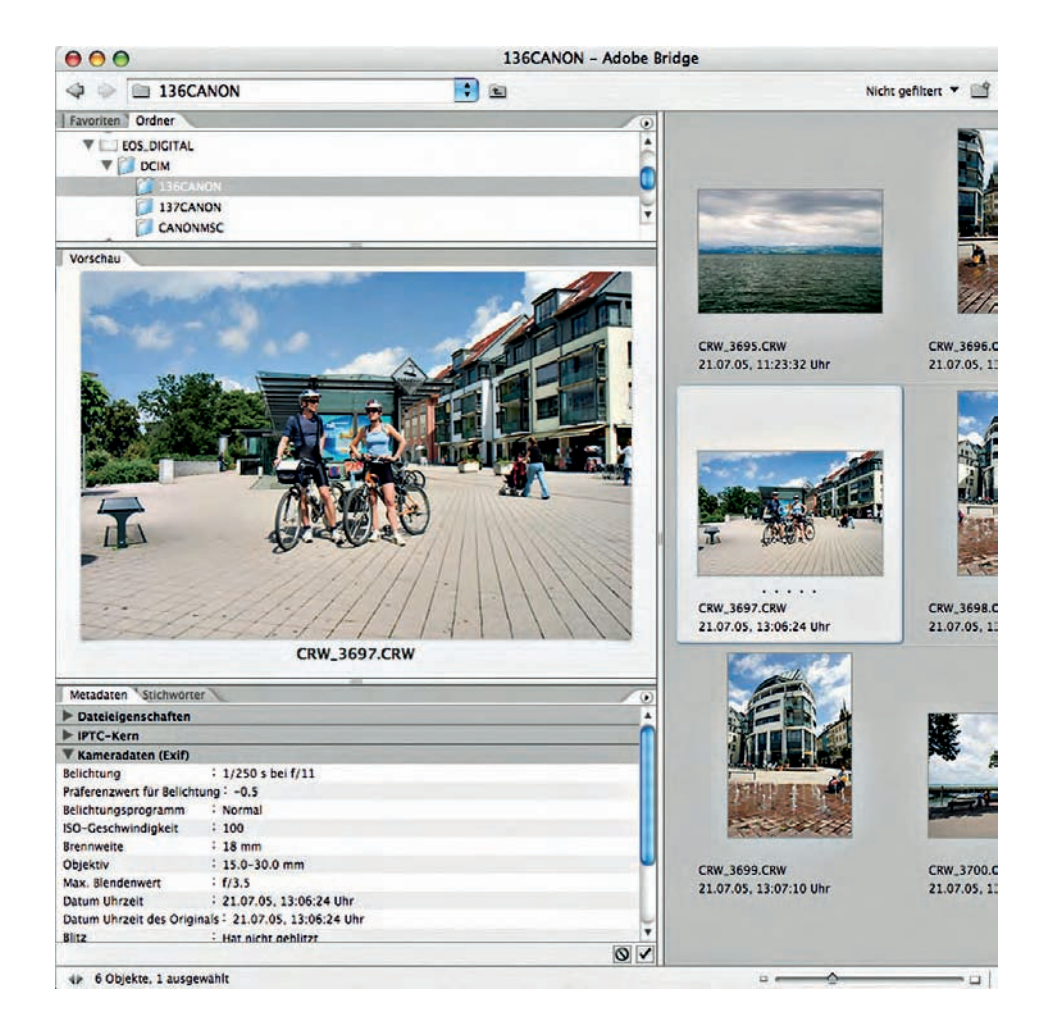

Wenn Sie nicht gerade unter Produktionsstress stehen, empfiehlt es sich, die Bildauswahl direkt von der Speicherkarte oder von der angeschlossenen Kamera vorzunehmen. In der Regel wird der Kartenspeicher als eigenes Laufwerk angezeigt, zu dem Sie über den Verzeichnisbaum des "Ordner"-Reiters navigieren. Nach kurzer Zeit sehen Sie dann Voransichten der Bilder Ihrer Speicherkarte. Wenn Sie auf eine Miniatur klicken, wird das Bild im Bereich Vorschau vergrößert, was Ihnen die Beurteilung erleichtert.

### **4|32 Aussortieren und Kopieren der Bilder**

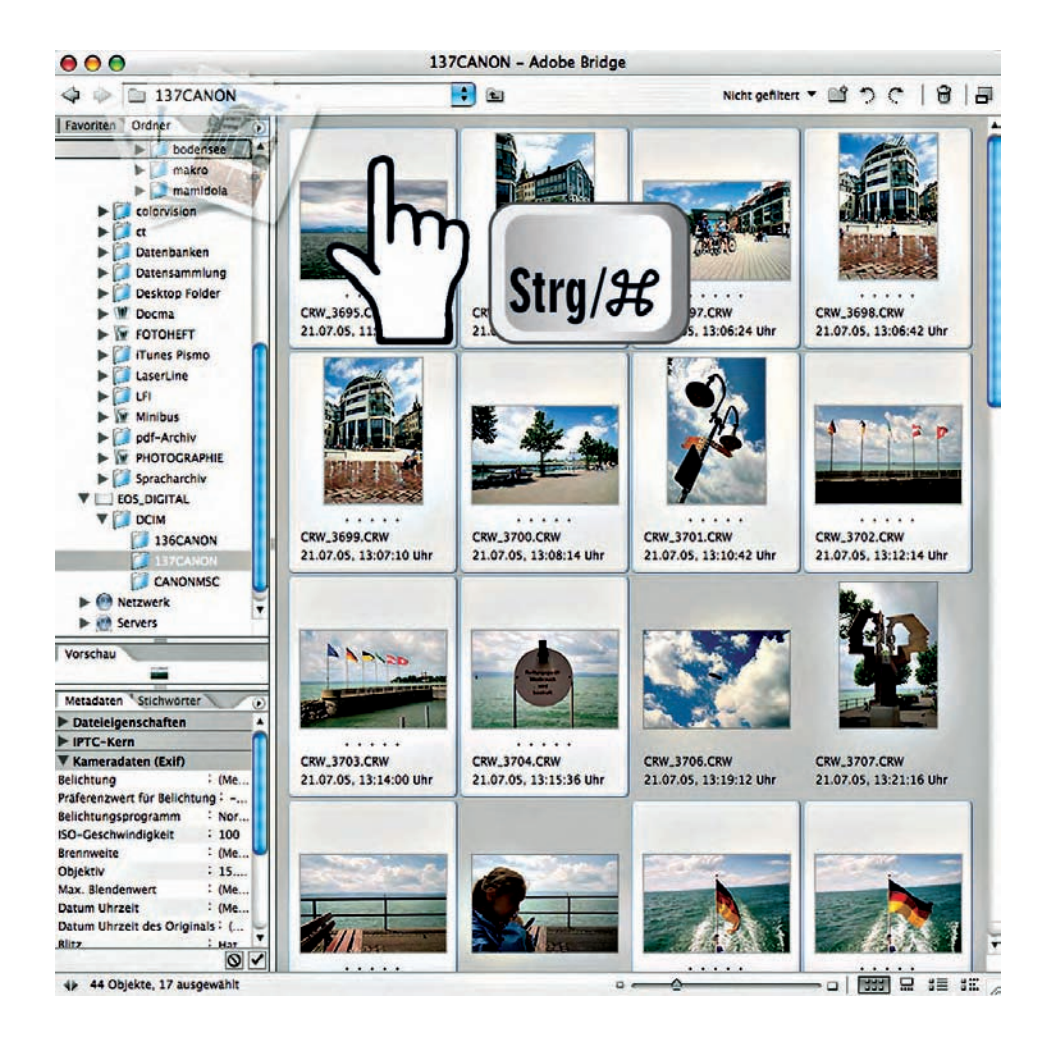

Suchen Sie sich nun all jene Bilder von der Speicherkarte aus, die Sie behalten möchten. Am leichtesten gelingt dies, wenn Sie bei gedrückter Strg-Taste (Windows) beziehungsweise Befehlstaste (Mac) nacheinander auf die Voransichten klicken. Ziehen Sie dann die Gruppe, wie von der Arbeit mit dem Betriebssystem gewohnt, auf einen Ordner des Verzeichnisbaums, um die Dateien von der Karte auf die Festplatte zu kopieren. Der Vorzug dieses Vorgehens besteht darin, dass so alle Zusatzdateien wie zum Beispiel die THM-Dateien bei Canon-Kameras mit kopiert werden.

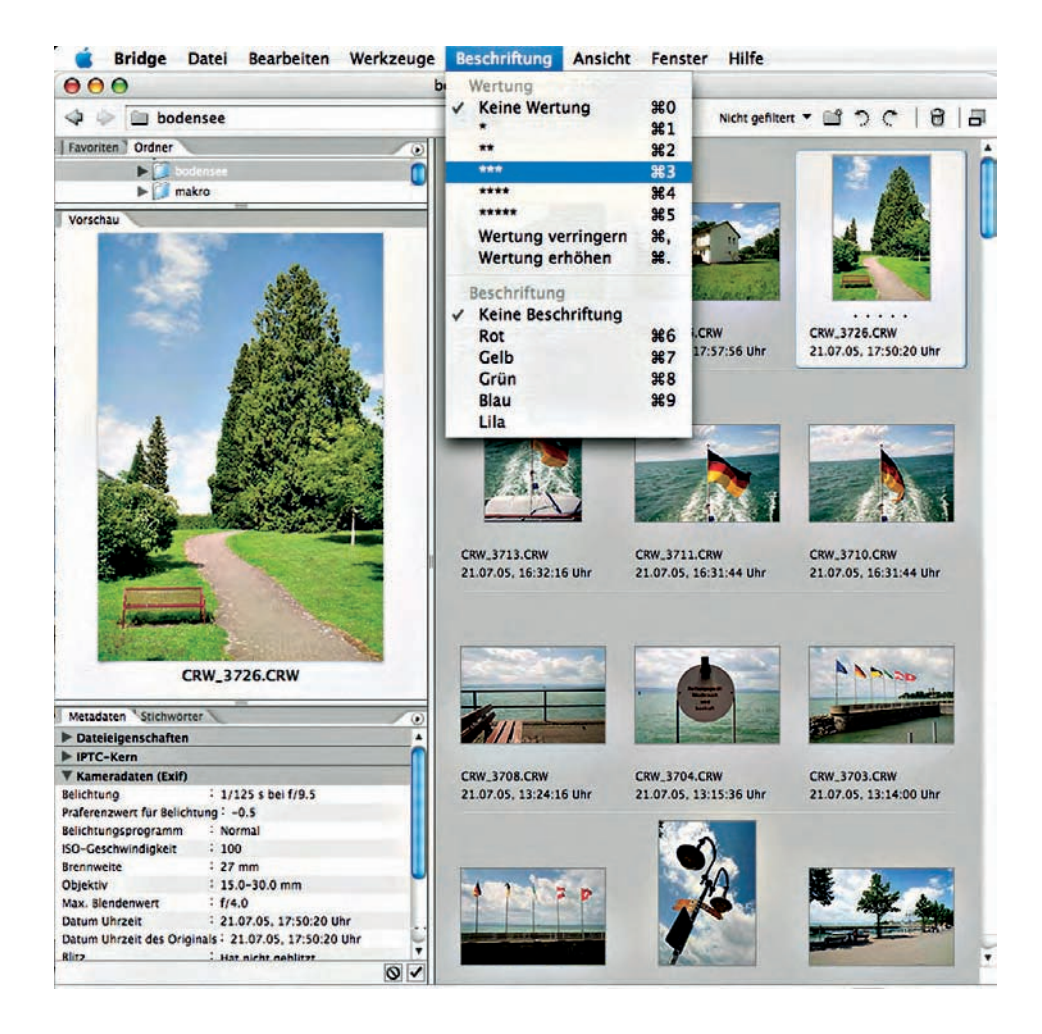

Im Menü "Beschriften" von Adobe Bridge können Sie jedem Bild ein bis fünf Sternchen zuordnen und so sehr schnell aus einer Serie die qualitativ besten Bilder ermitteln. Profis nutzen dazu die entsprechenden Tastenkürzel. Im zweiten Arbeitsdurchgang lassen Sie sich die Dateien über den Untereintrag "Sortieren" des Ansichts-Menüs nach "Wertung" gelistet anzeigen und korrigieren Ihre Einschätzung gegebenenfalls durch Erhöhen oder Verringern der Sternchenzahl.

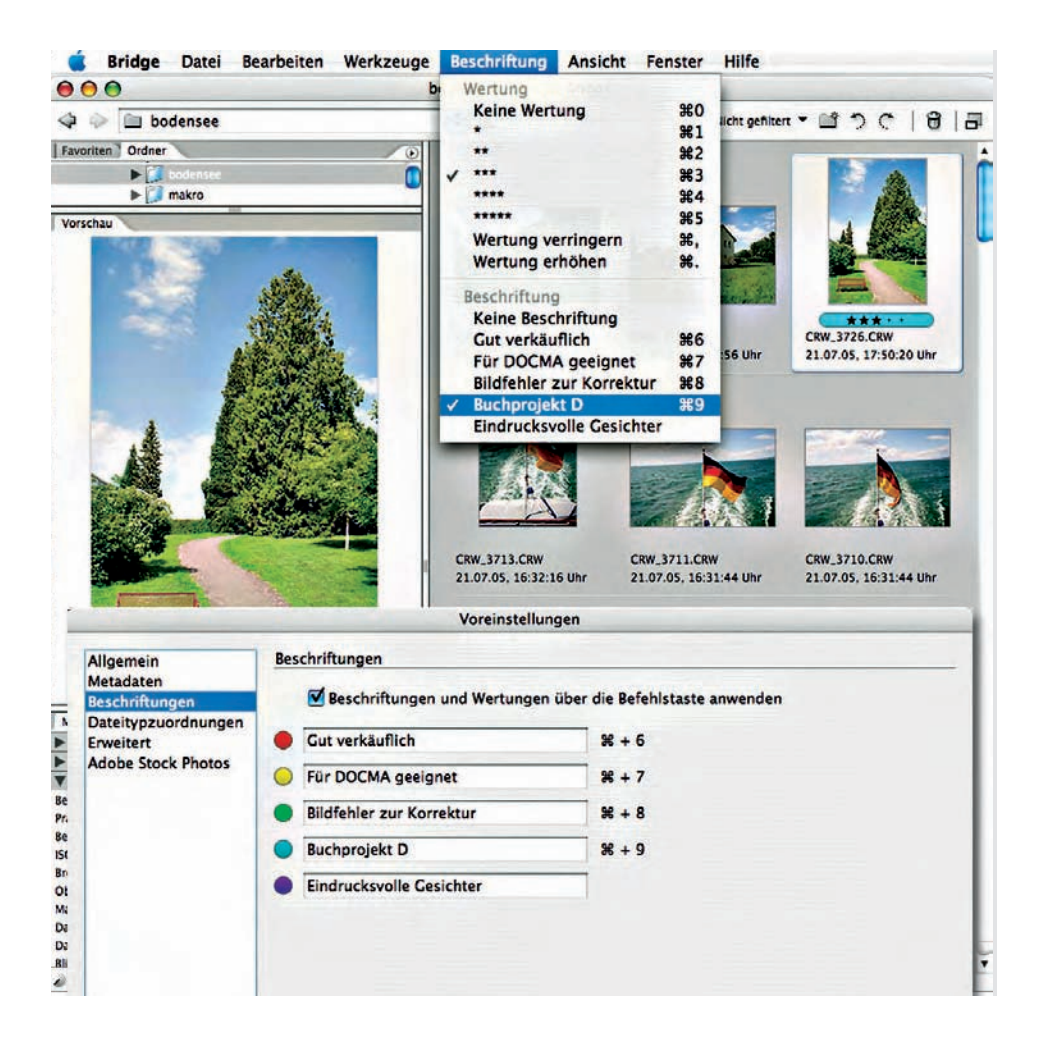

Wenn Sie statt mit Sternchen (oder natürlich auch zusätzlich) lieber mit sprachlichen Kategorien beziehungsweise Farbcodes arbeiten, können Sie die Bilder bei Bedarf auch wieder per Tastendruck auf einer weiteren Ebene kategorisieren. Die Beschriftungstexte geben Sie übrigens über den Voreinstellungsdialog von Bridge in der Rubrik "Beschriftungen" ein. Die dazugehörigen Farben lassen sich leider nicht verändern.

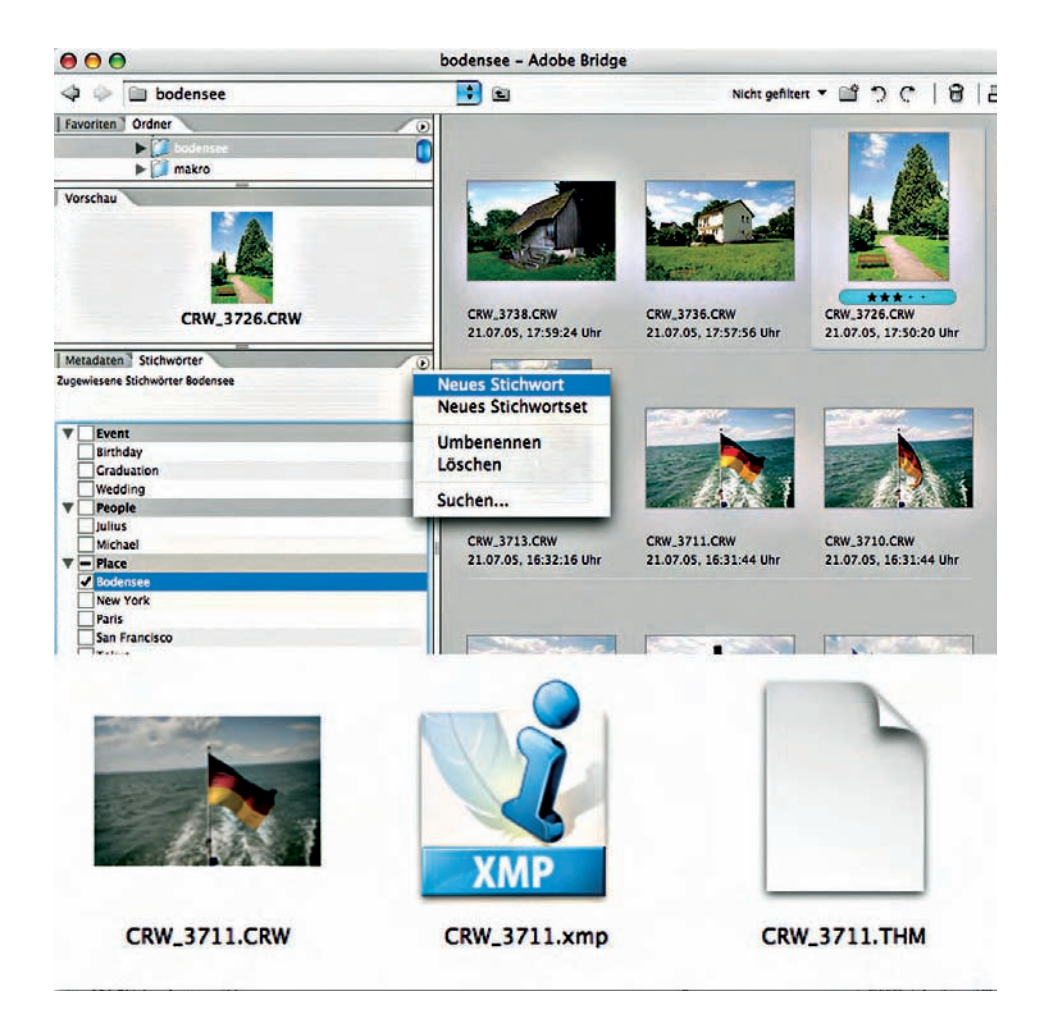

Wem diese bequemen Schnellzuweisungen noch nicht ausreichen oder wer als Profi gezwungen ist, seine Bilder im IPTC-Standard zu beschriften, der kommt nicht umhin, die Betextung der Fotos über den Bereich "Stichwörter" der Bridge-Oberfläche vorzunehmen. Im Unterschied zum normalen Ansatz, die Textinfos wie bei JPEG- oder TIFF-Dateien direkt in die Hautdatei einzufügen, geht Adobe bei den Raw-Dateien (abgesehen von denen im DNG-Format) einen Sonderweg, indem jeder Bilddatei noch eine Einstellungsdatei im XMP-Format hinzugefügt wird. Canon-Fotografen besitzen somit für jedes Bild drei Datensätze.

## **4|36**

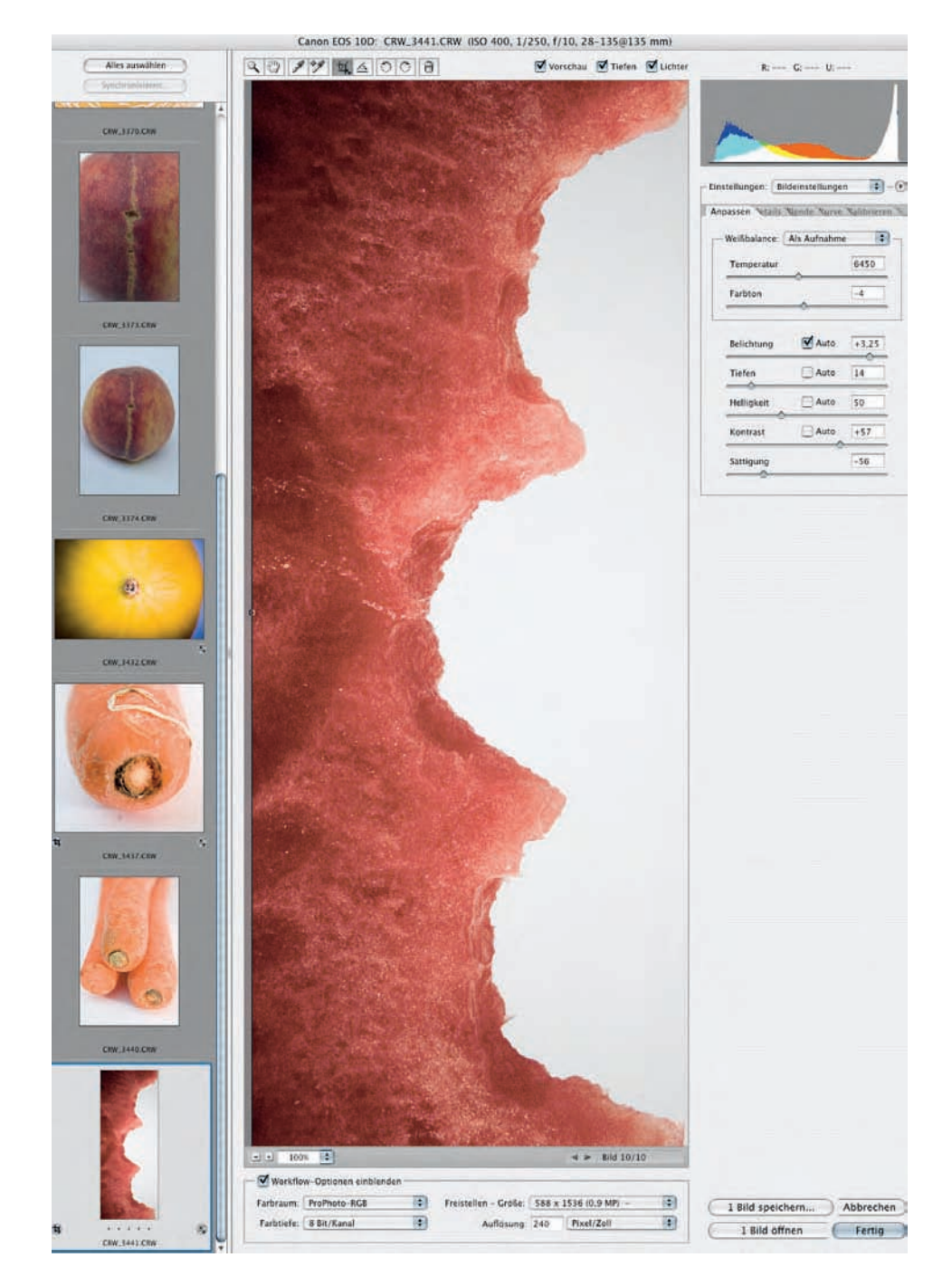